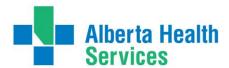

# White Rose Packages – Provincial Ordering Supplies User Guide

White Rose Packages are ordered through DATAOnline (https://dol.datacm.com).

## Are you a registered user with DATAOnline?

### If not:

#### **AHS Staff**

All users can self-register at <a href="https://dol.datacm.com">https://dol.datacm.com</a> for self-service account set up. All users will need to provide a Cost Centre to set up your account with DATAOnline.

#### **Non-AHS Staff**

Email chrclientservices@datacm.com to request the online set-up form for Non-AHS users.

#### To Place an Order:

- 1. Once you have your account set up, go to <a href="https://dol.datacm.com">https://dol.datacm.com</a> to sign in
- 2. Enter your Username and Password
- 3. Under the title Get Started on the left side click Create New Order
- 4. Type white rose in the Search box (green banner) and click Go
- 5. The results of the search will display under the green banner
  - Item number **R-1361 White Rose Poster Package**. This item is printed on demand (on an as needed basis). Please note that there is a 7 10 business day turnaround for all print on demand orders.
- 6. Locate the item and enter the total amount you would like to order in the Quantity field and click Add to Order
  - **NOTE:** Resources come in various package sizes; for both of these items there are 2 White Rose Posters within the package.
- 7. When all desired items have been added click **CHECKOUT**. For help navigating, click ? on the DATAOnline website to view the online guide.

Should you require assistance with the online ordering system or have questions about your order, contact the AHS Help Desk at DATAOnline.

Edmonton and North Zone Users
Central, Calgary and South Zone Users

ahsedmonton@datacm.com

(780) 577-8295

ahscalgary@datacm.com

(403) 207-6631